## Udsmyk dit Facebook-billede med Dannebrog800

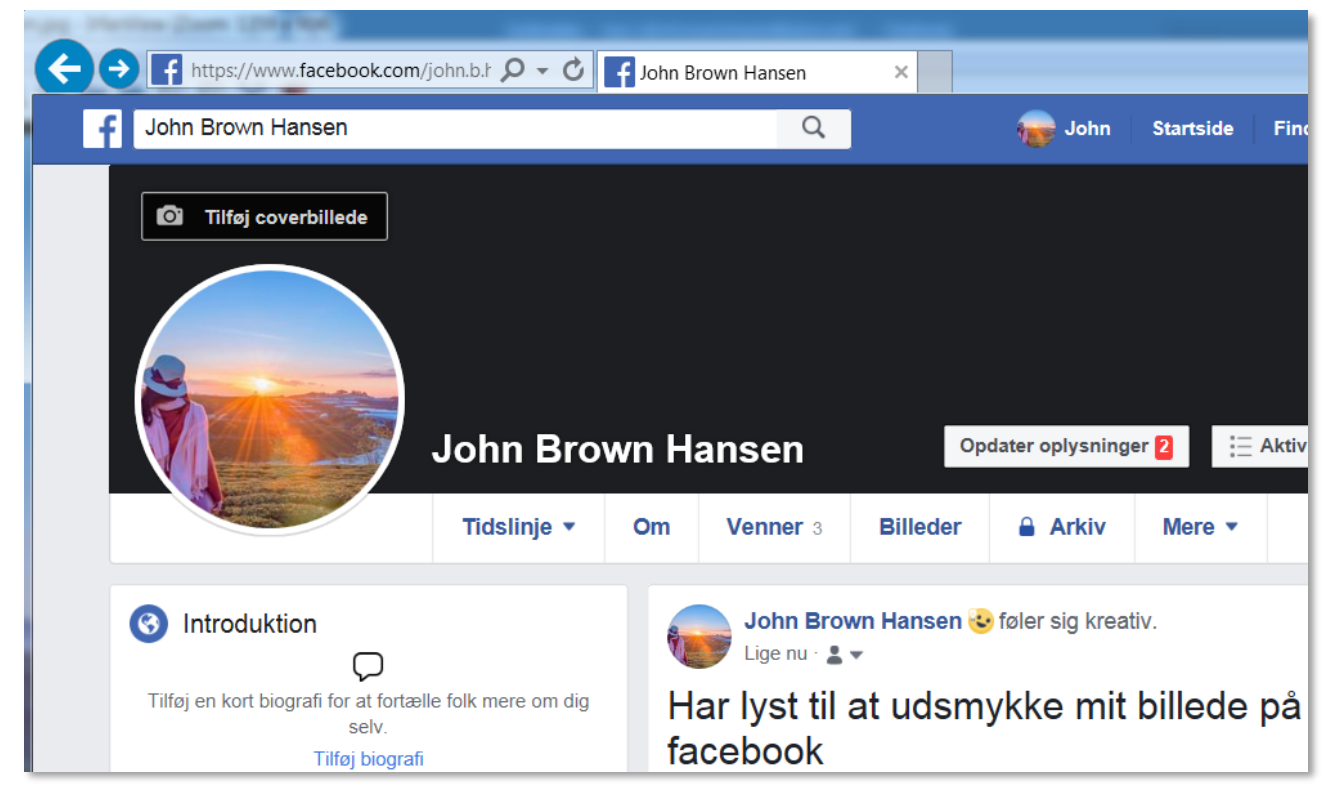

1. Find din profil på Facebook

#### 2. Vælg "Opdater" på profilbilledet

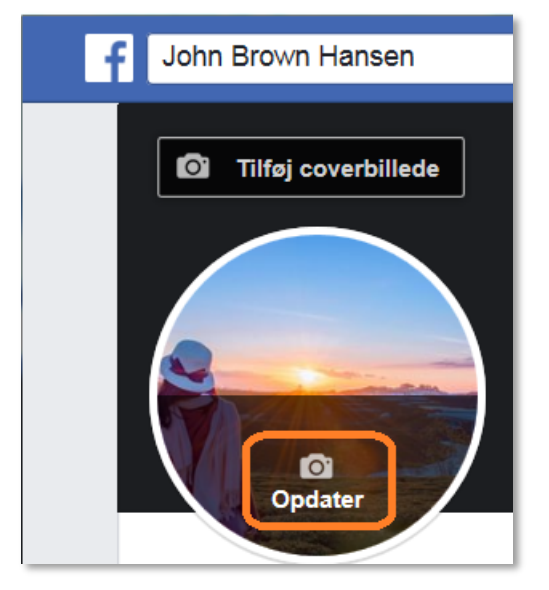

#### 3. Vælg "Tilføj ramme"

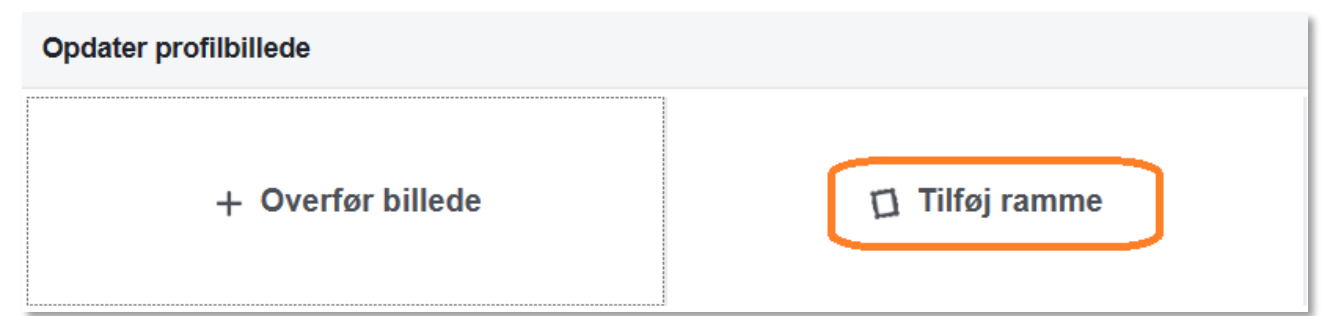

### 4. Søg efter "dannebrog800"

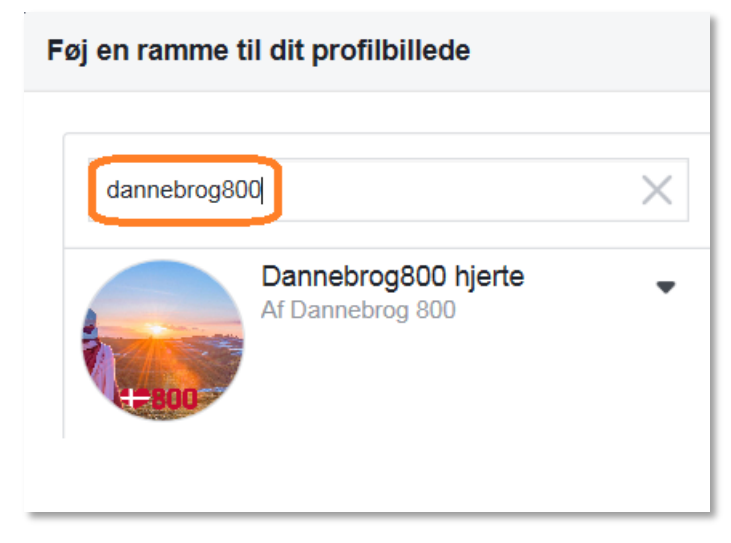

- 4. Vælg Dannebrog-rammen i venstre side for at få Dannebrog-hjertet til at dukke op på dit profilbillede
- 5. Vælg eventuelt om du vil have Dannebrogshjertet til at blive på billedet, vælg "Aldrig" eller skift tilbage til dit oprindelige billede efter en periode.
- 6. Vælg "Brug som profilbillede"

# Føj en ramme til dit profilbillede **Skift billede**  $\times$ dannebrog800 Dannebrog800 hjerte Af Dannebrog 800 Tilføj en beskrivelse ... Aldrig  $\star$ Brug som profilbillede Skift tilbage til det forrige profilbillede i

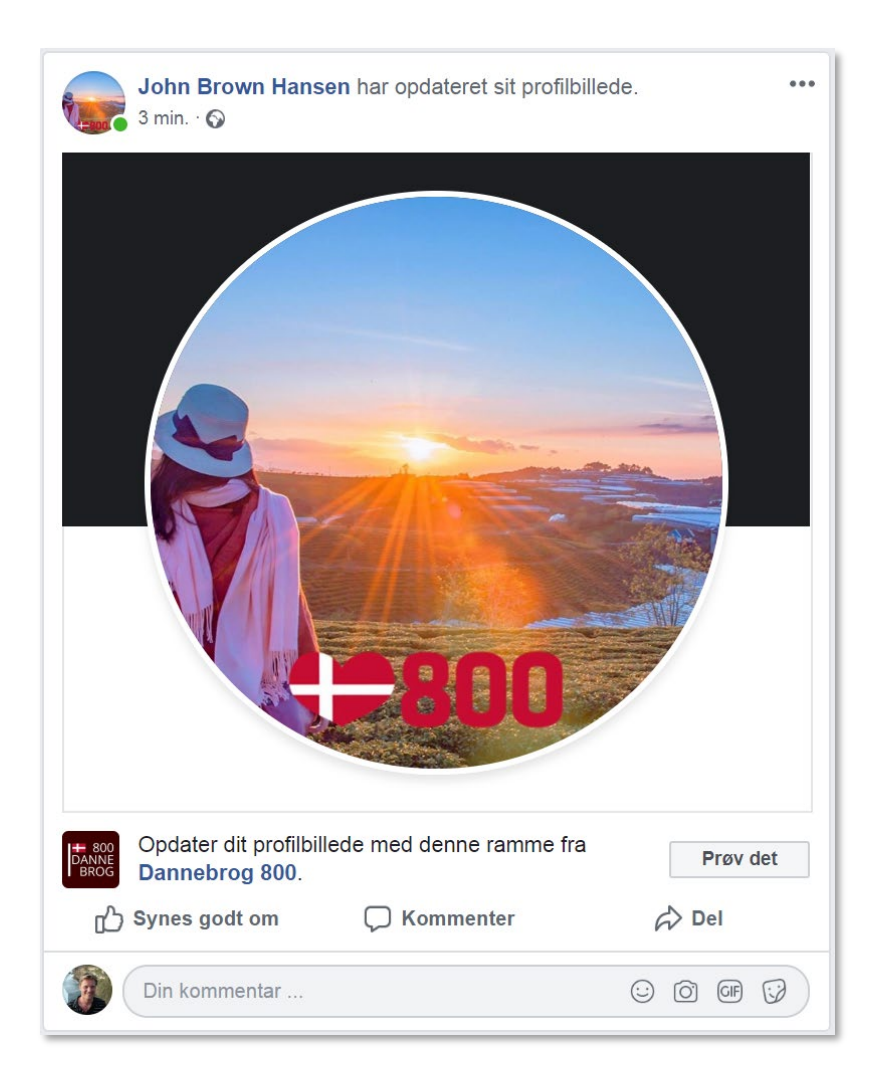